## kuando<sup>™</sup>

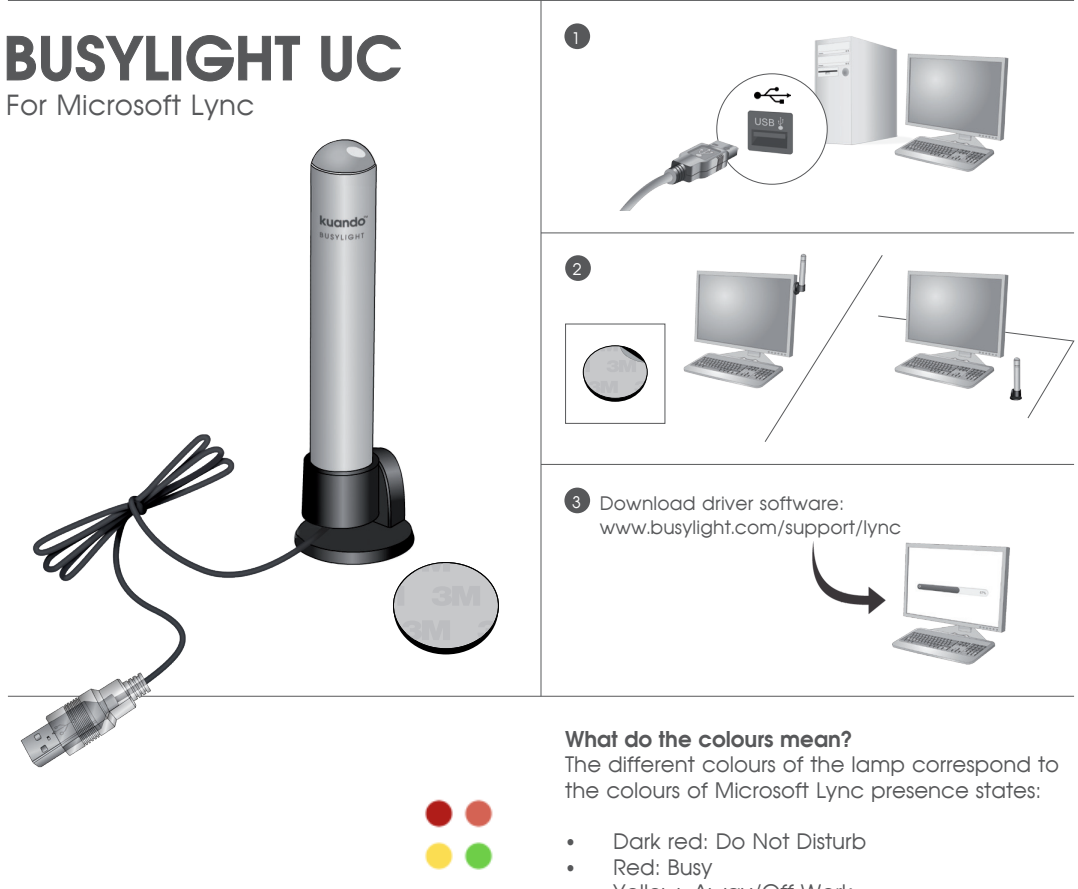

- Yellow: Away/Off Work
- Green: Available

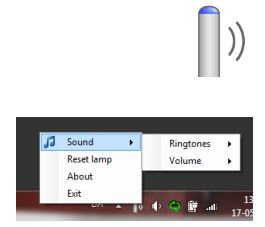

## **Changing ringtone and volume**

Right-click the Busylight icon in your system tray.

Choose Sound > Ringtones and choose between eight different ringtones.

Choose Sound > Volume and set the volume at 25-100 % or mute the device.